## **Artikel: KleanApp auf die neue Software Version updaten**

**Anleitung zum updaten der App im GooglePlay Store oder im iOS App Store.**

## **KleanApp auf die neue Software Version updaten**

## **Für Apple Geräte**

Klicken Sie auf dem Handy oder Tablet auf den App Store

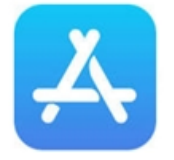

Gehen Sie dann auf Suchen und geben dort KleanApp ein.

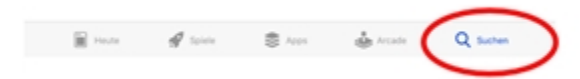

und geben dort KleanApp ein.

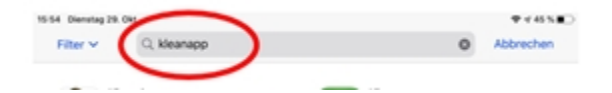

Dann auf die Wolke klicken oder auf den Button "Aktualisieren"

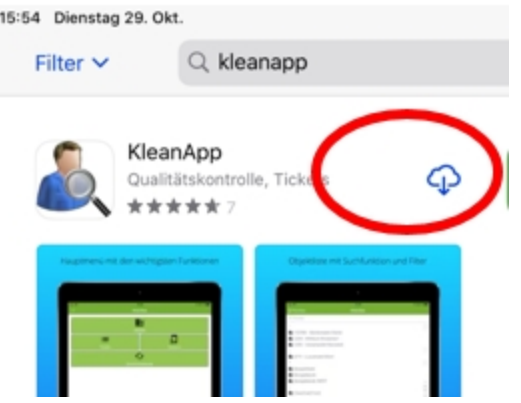

## **Für Android Geräte**

Klicken Sie auf dem Handy auf den GooglePlay Store

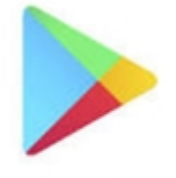

Google Play

Gehen Sie dann auf die drei Stiche oben

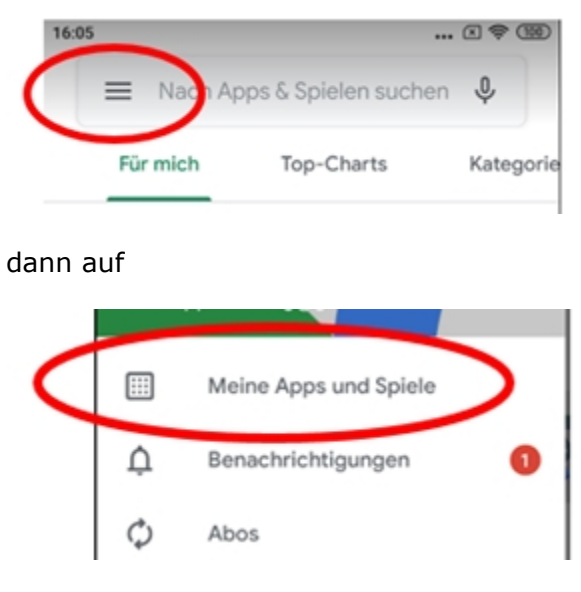

Dann neben dem KleanApp Logo auf den Button "Aktualisieren" klicken:

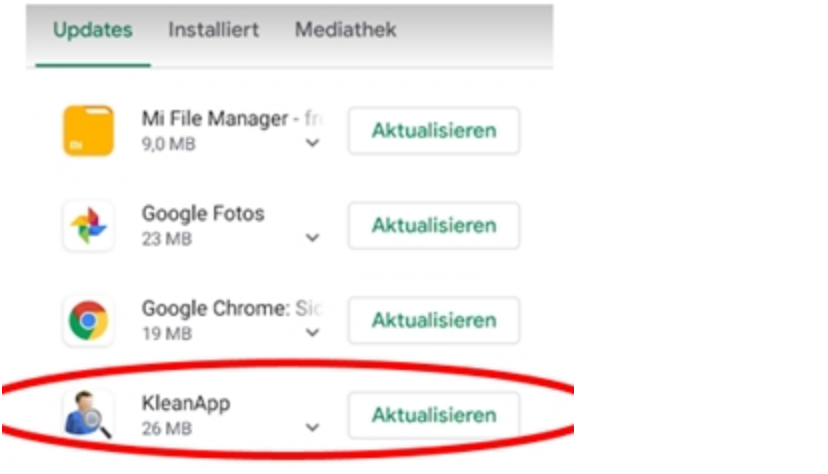